## DATRON 1025-1030W Modem Port Açma Ayarları

DATRON 1025-1030W Modemlerde Port acmak için;

İnternet Explorer adres satırına http://192.168.1.1 yazarak enter butonuna basınız.

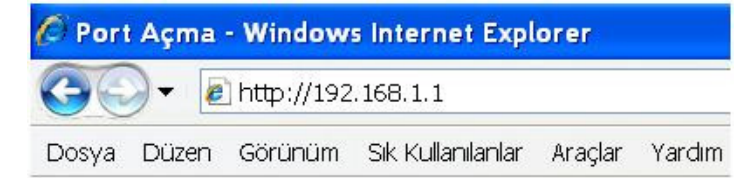

Karşınıza şifre ekranı gelecektir ve bu ekranda Kullanıcı Adı ve Şifre bölümüne Admin yazarak Ok butonuna<br>WWW. [[Maeeektironik.com] **a** tıklayın. ٠

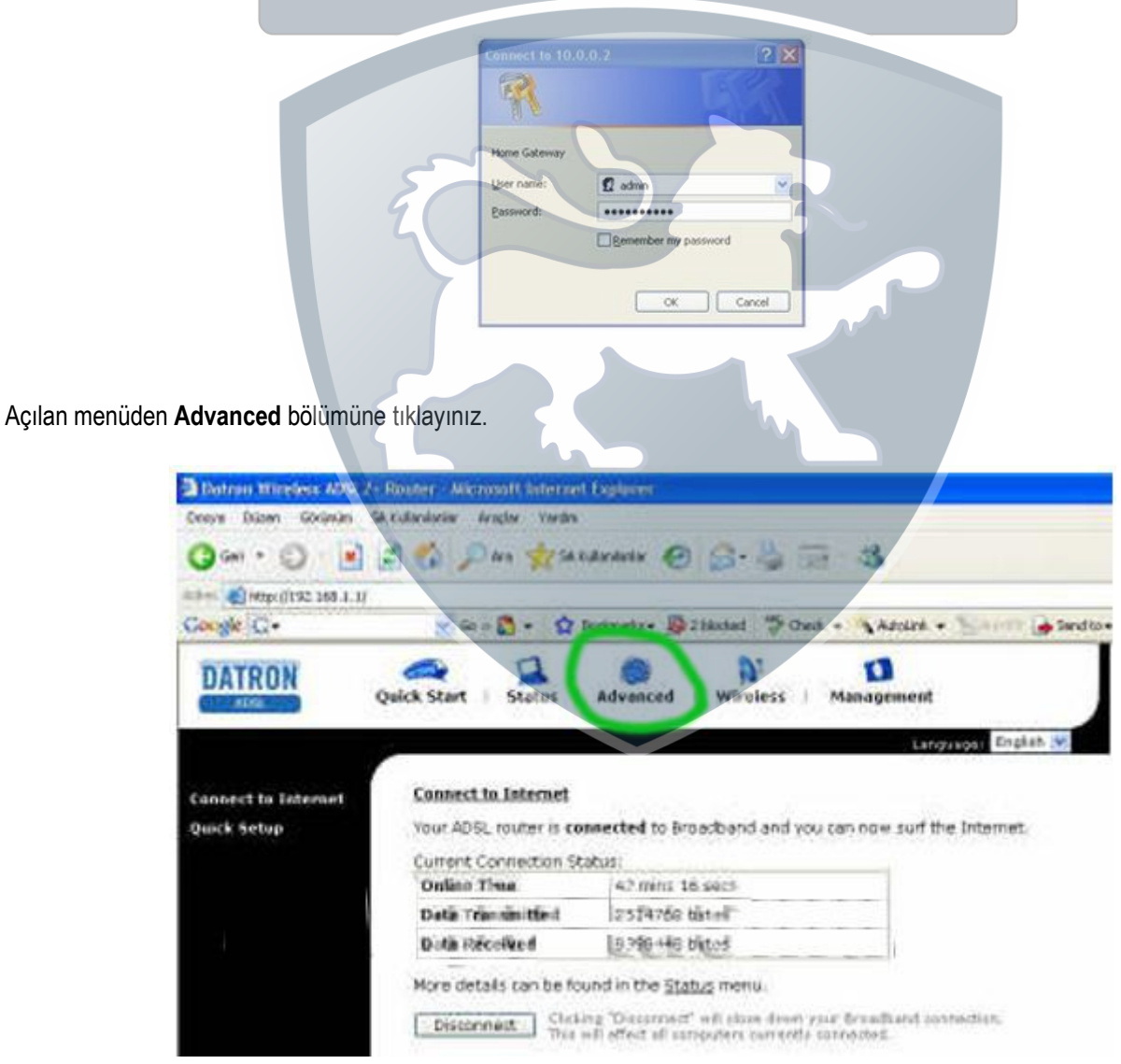

Çıkan Menüde Virtual Server tıklayın.

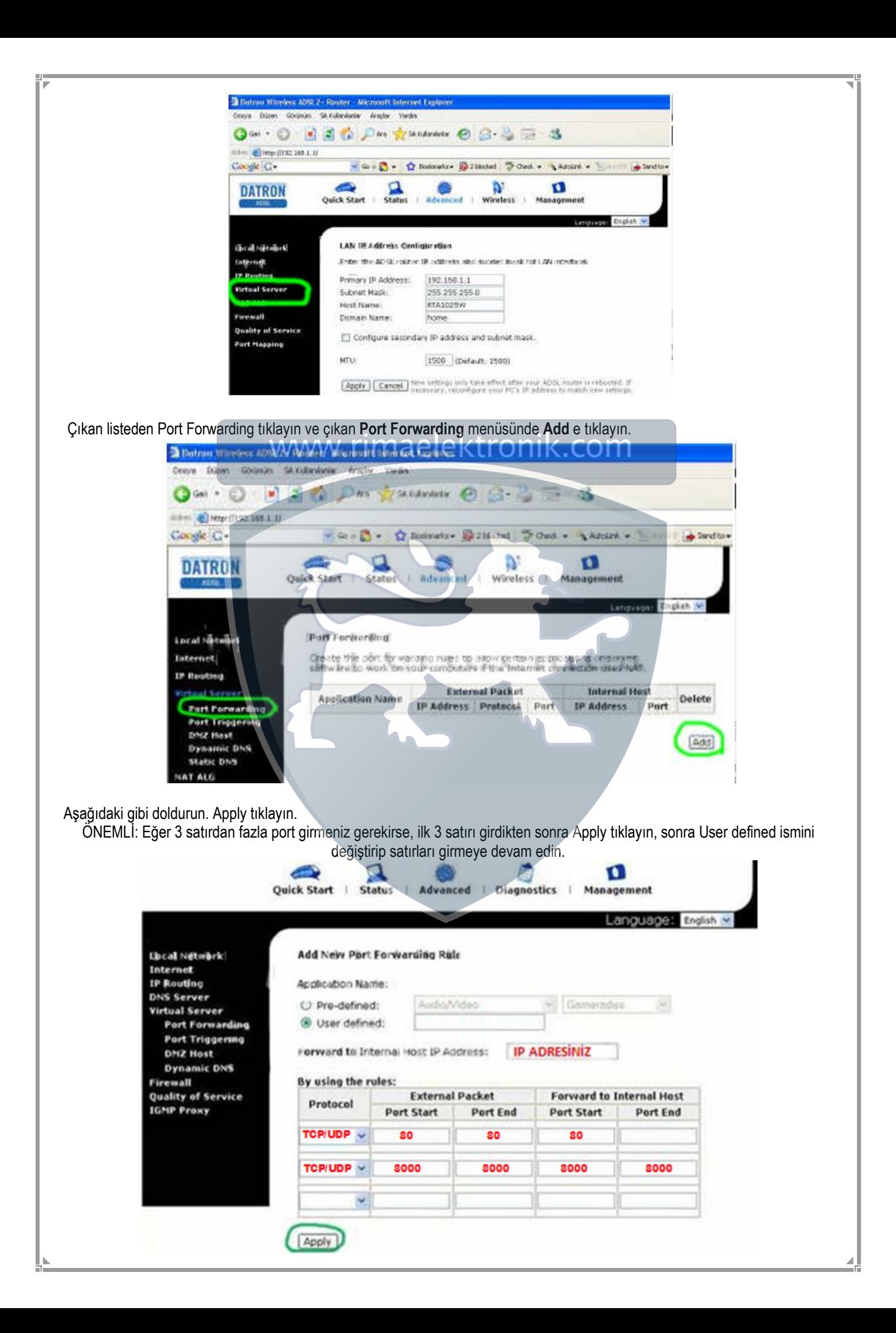